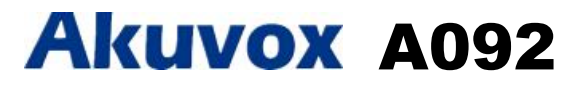

## **Quick Guide**

#### **Unpacking**

Before you begin using the device, please check the version you got and ensure that the following items are included in the **shipped box:**

**Mainframe Accessories :**

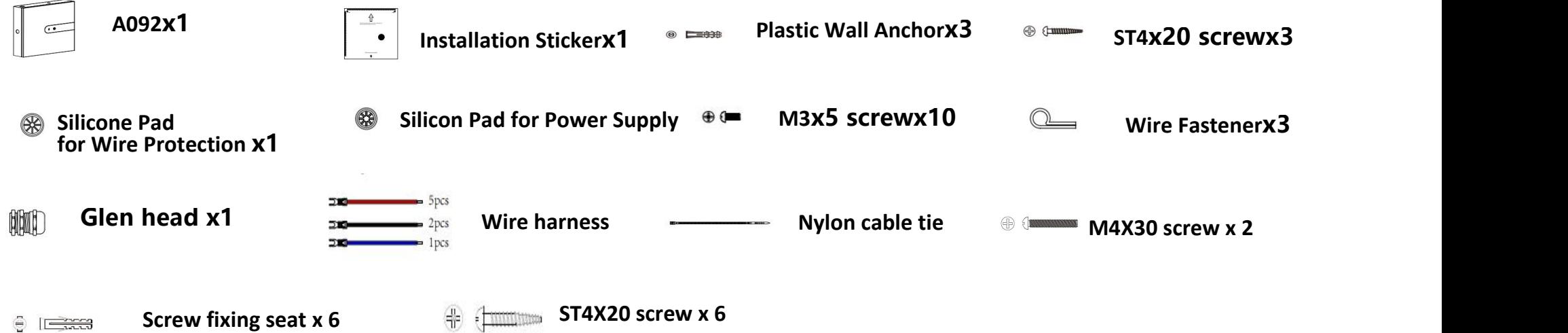

#### **Product Overview**

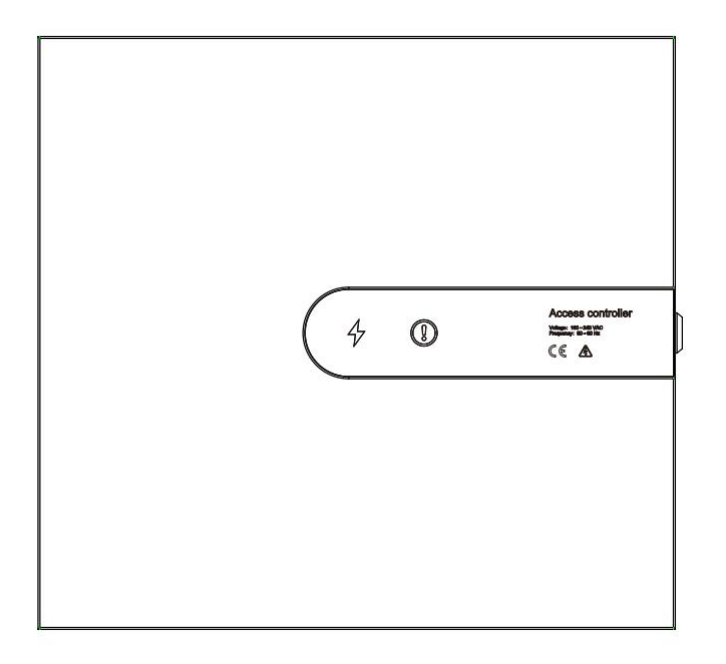

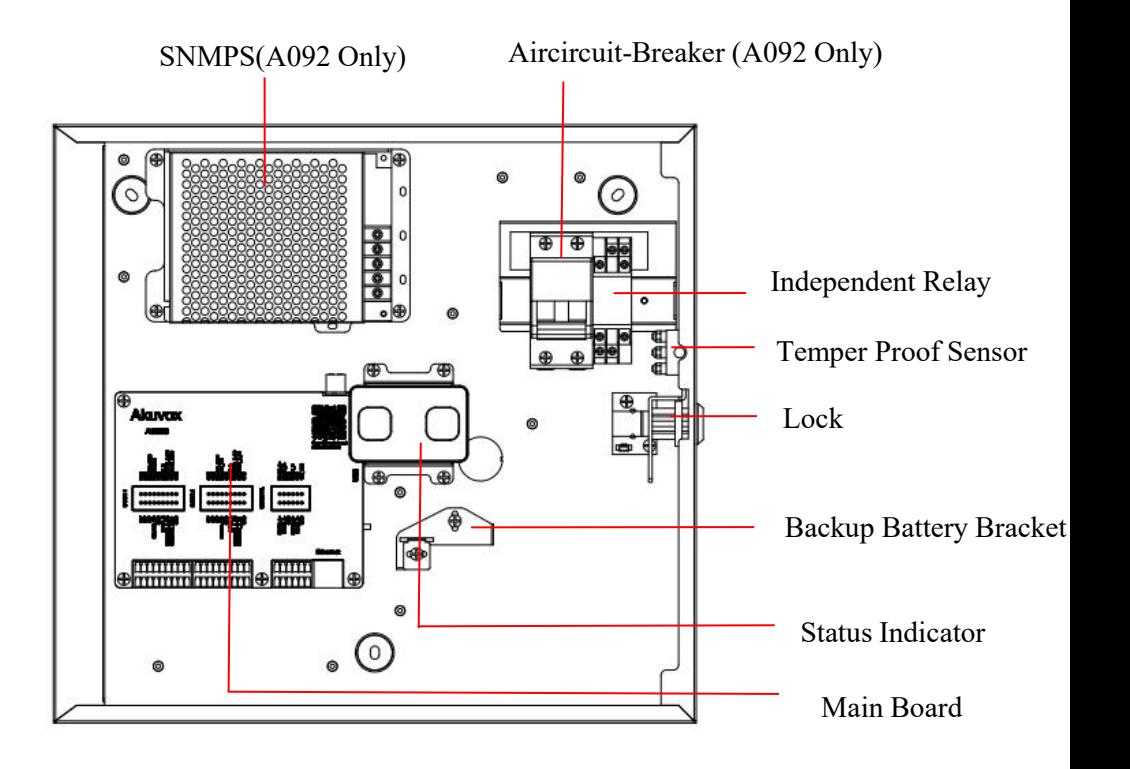

## **Installation**

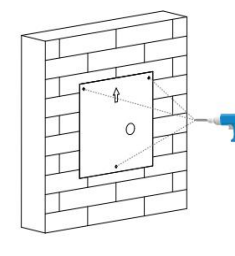

**Paste the wall installation sticker on the wall where the equipment needs to be installed. According to the screw hole position on the sticker, use the electric drill to drill the hole with a diameter of 6 and a depth of 25**

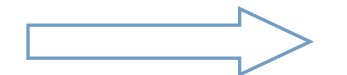

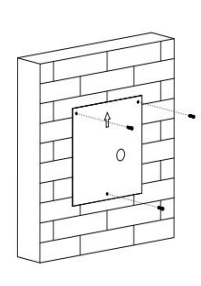

**Install expansion pipe**

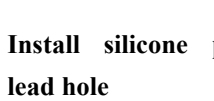

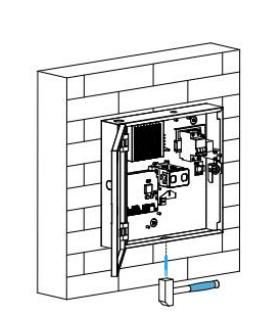

**Knock** the lead hole **with** the appropriate **tool according to the desired wiring position**

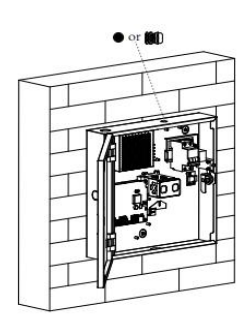

**Please choose to install Glen head or power cord protection silicone pad according to your needs**

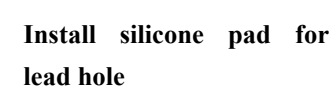

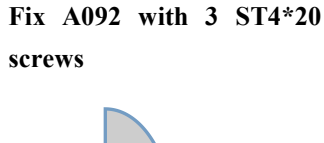

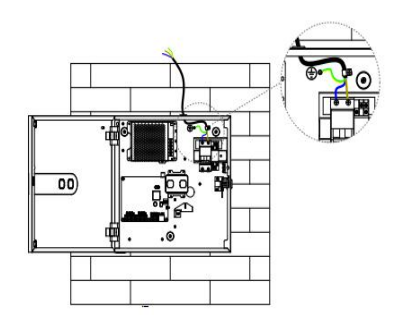

Connect the power cord as<br>shown in the diagram, then it<br>is recommended to use M3X5<br>screw and wire fastening<br>buckle to fix the power cord<br>to the A092 host machine<br>to the A092 host machine

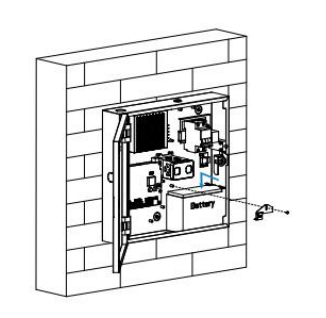

About the installation of the  $\begin{bmatrix} \cdot & \cdot & \cdot \\ \cdot & \cdot & \cdot \\ \cdot & \$ **shown in the drawing, and use the fixing plate and M3X5**

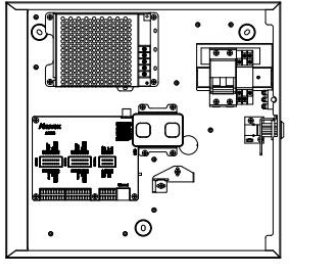

**Frontal vector drawing**

## **Device Wiring**

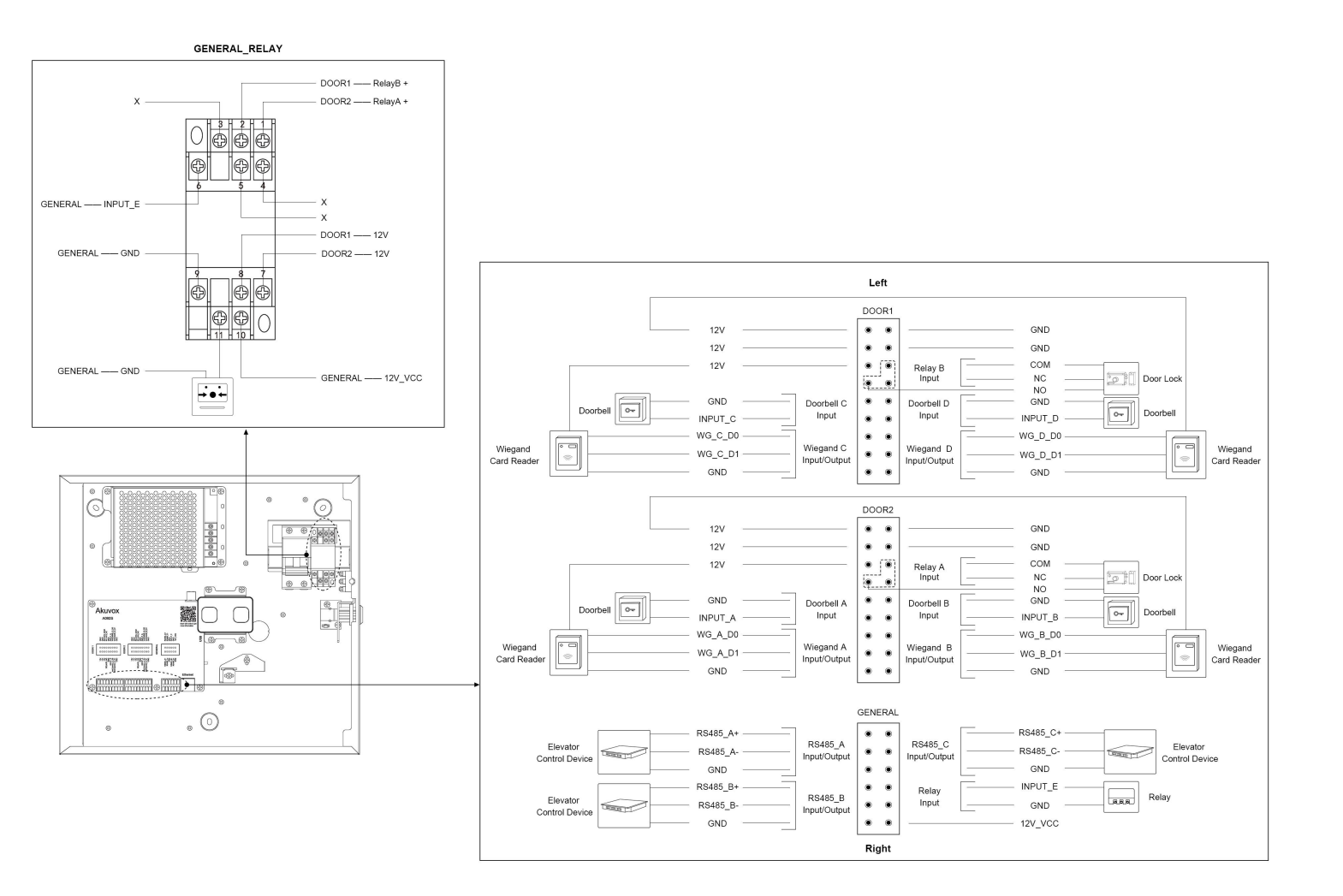

## **Configuration**

- 1. While A092 starts up normally, click Search key in the IP Scanner tool to search the IP address.(Please consult Akuvox Technical Team for IP Scanner tool).
- 2. Access the Web UI: Input the IP address into browser to configure the phone.

#### **Operation**

A092 controller can realize the independent control of two doors; Each door can be connected with an electric lock, 2 card readers (inside and outside) 2 key input and a fire input;

#### **Open the Door**

- 1. After swiping the card on the card reader, A092 will unlock the electronic lock;
- 2. Press the door button, A092 will unlock the electric lock;

#### **Fire Alarm**

When the fire alarm is triggered, A092 will unlock the electronic lock of all doors;

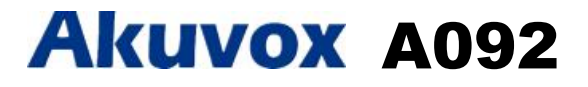

*Notice Information*

Information contained in this document is believed to be accurate and reliable at the time of printing. This document is subject to change without notice, any update to this document can be viewed on Akuvox's website: <http://www.akuvox.com> © Copyright 2021 Akuvox Ltd. All rights reserved.

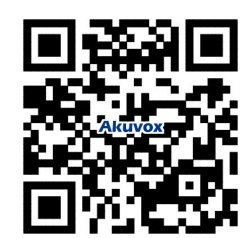